## **Завантаження файлів Excel**

Інший варіант напівавтоматичного завантаження – це **завантаження файлів через Excel**.

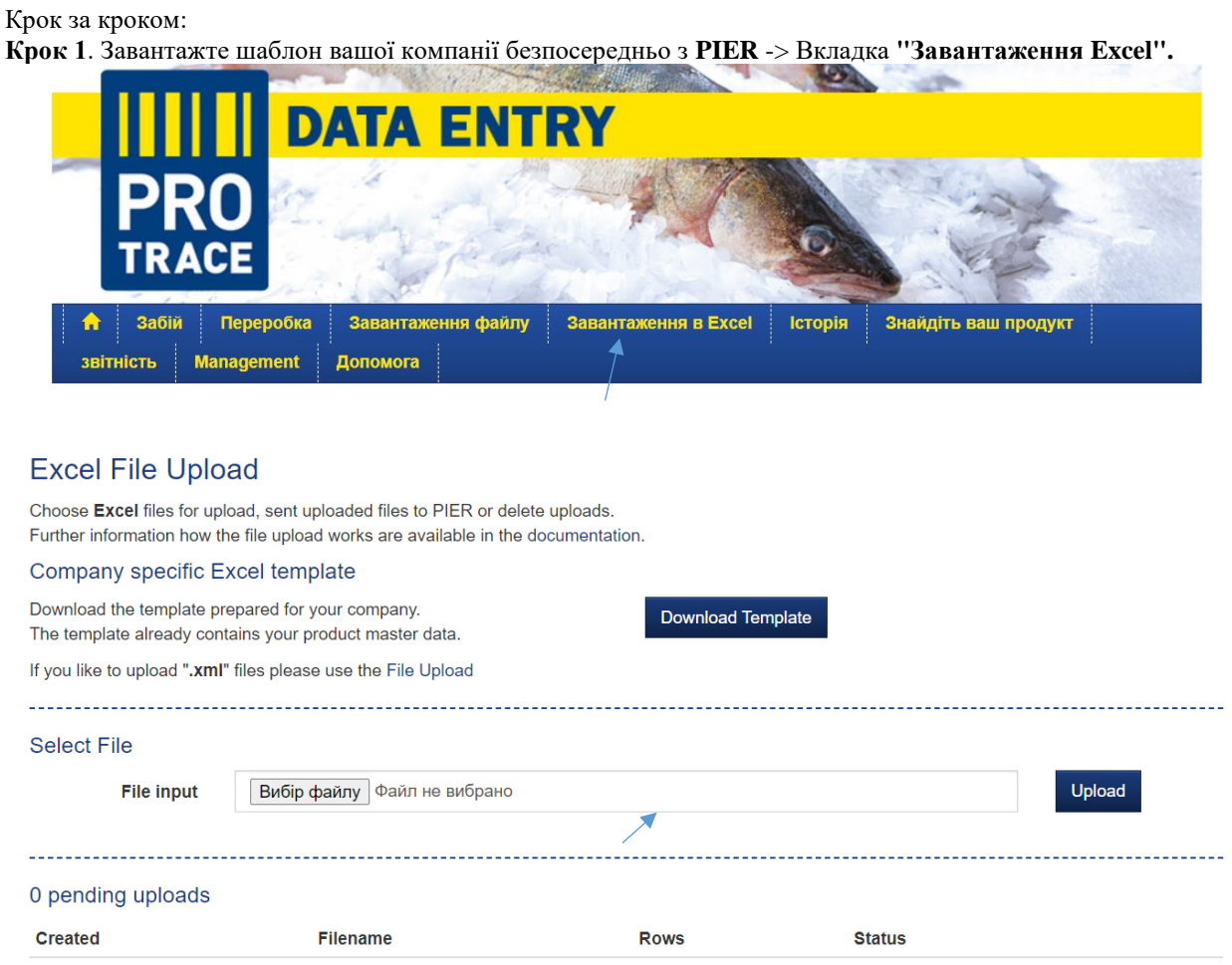

**Крок 2.** Шаблон вже містить основні дані вашого продукту, тобто ви зможете вибрати GLN та GTIN зі спадного меню.

| $\begin{array}{ccc} \bullet & \bullet & \bullet \end{array}$            |                                              |                   |               |                                                 |                                                                  |                  | FileUpload Generated MEAT A RESIDENT 7 en |                  |         |                                                                                                    |  |
|-------------------------------------------------------------------------|----------------------------------------------|-------------------|---------------|-------------------------------------------------|------------------------------------------------------------------|------------------|-------------------------------------------|------------------|---------|----------------------------------------------------------------------------------------------------|--|
| Home                                                                    | Insert                                       | Draw              | Page Layout   | Formulas                                        | Review<br>Data                                                   | View             | Developer<br>Macros                       | $\Omega$ Tell me |         |                                                                                                    |  |
| $\begin{array}{c}\n\hline\n\end{array}\n\quad \text{Paste}$<br>v        | $\chi$                                       |                   | $\mathcal{N}$ | $\star$ A <sup><math>\sim</math></sup> A $\sim$ | $\Xi \equiv \equiv  \psi \rangle$                                |                  | <sup>10</sup> Wrap Text v                 |                  | W.      | $\begin{array}{ c c c }\hline \textbf{L} & \textbf{v} \end{array}$<br>$\mathbb{Z}$ - $\mathbb{Z}$ - |  |
|                                                                         | $\frac{1}{3}$                                |                   |               |                                                 | B J U v   H v   Ö v A v   三三三   三三                               |                  | Merge & Centre                            | 四 v % 9 1 1 %    |         | Cell<br>Conditional<br>Format<br>Styles<br>Formatting as Table                                      |  |
| C <sub>3</sub>                                                          | $\frac{4}{7}$                                | $\times \vee f$ x |               |                                                 |                                                                  |                  |                                           |                  |         |                                                                                                    |  |
|                                                                         |                                              |                   | B)            |                                                 |                                                                  | D                |                                           | $\mathbb{R}$     | G       | H                                                                                                   |  |
| v1.0                                                                    | METRO GROUP<br><b>EXCEL FILE UPLOAD MEAT</b> |                   |               |                                                 |                                                                  |                  |                                           |                  |         |                                                                                                    |  |
|                                                                         | Slaughtering Date *                          | Slaughter GLN *   |               |                                                 | GTIN of the output/finished product *                            | LOT <sup>*</sup> | Country of Birth *                        | Farm ID Type     | Farm ID | <b>Farm Address</b>                                                                                 |  |
| $\exists$<br>$\frac{1}{2}$<br><b>S</b><br>5                             |                                              |                   |               |                                                 | 94000001100012 - Thursday Time<br>94000001100036 - Thursday Will | $(\lnot)$        |                                           |                  |         |                                                                                                    |  |
| $\overline{\phantom{a}}$<br>$\begin{array}{c} 8 \\ 9 \\ 10 \end{array}$ |                                              |                   |               |                                                 |                                                                  |                  |                                           |                  |         |                                                                                                    |  |
| $\frac{1}{2}$<br>$12\,$                                                 |                                              |                   |               |                                                 |                                                                  |                  |                                           |                  |         |                                                                                                    |  |
| 14.                                                                     |                                              |                   |               |                                                 |                                                                  |                  |                                           |                  |         |                                                                                                    |  |

ПРИМІТКА: Всі колонки, позначені "\*" (зірочкою), є обов'язковими для заповнення. ВАЖЛИВО: "**Країна народження**" повинна бути вказана у вигляді 2-х літерного коду. В іншому випадку завантаження не відбудеться.

**Крок 3**. Щойно інформація про простежуваність буде заповнена, ви можете зберегти файл і завантажити його, використовуючи спеціальне поле **"Вибрати файл"** -> натисніть на **"Вибрат файл"** і виберіть файл -> **"Завантажити**"

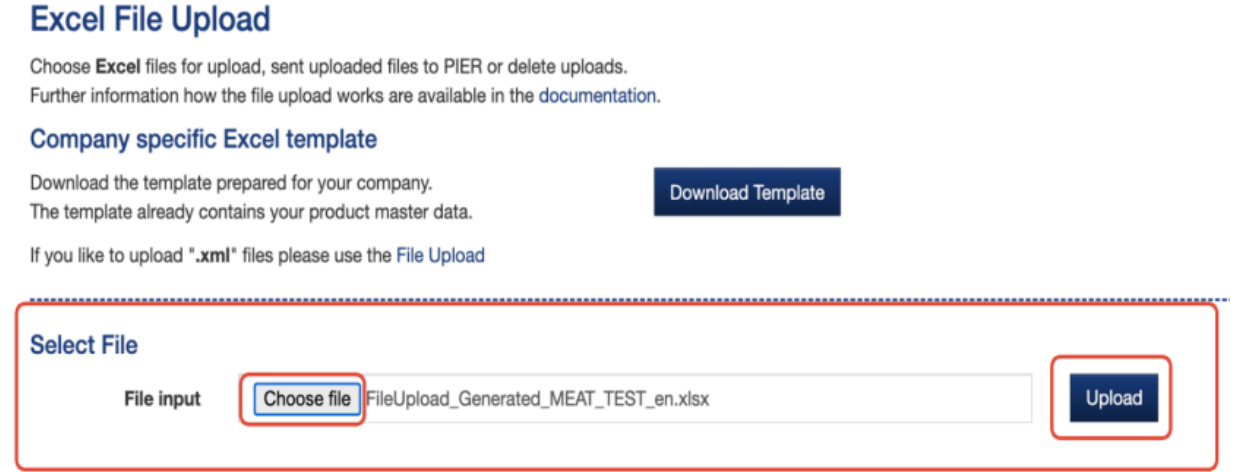

**Крок 4.** Якщо файл успішно завантажено, ви побачите повідомлення про його статус. Натисніть на кнопку "**Надіслати"**.

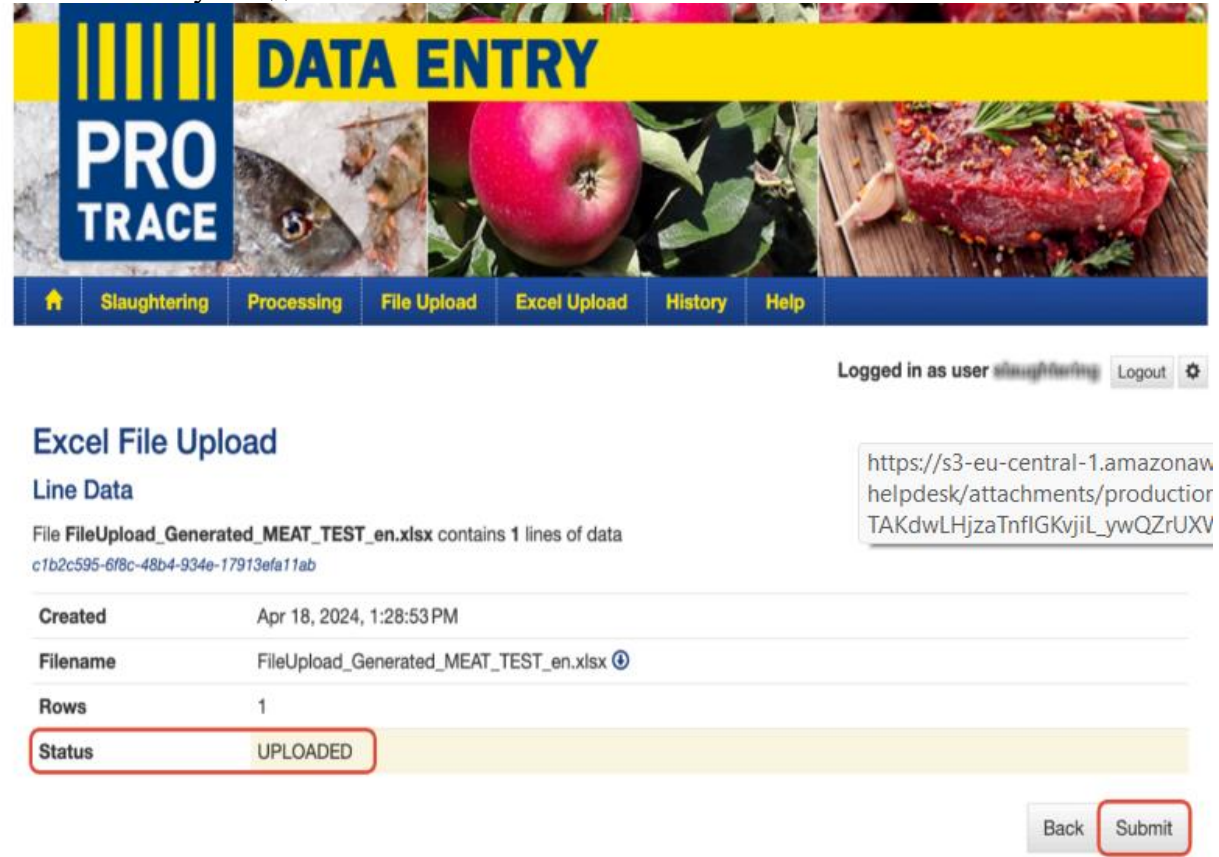

Якщо відправка буде успішною, ви побачите повідомлення, як на скріншоті нижче.

## **Select File**

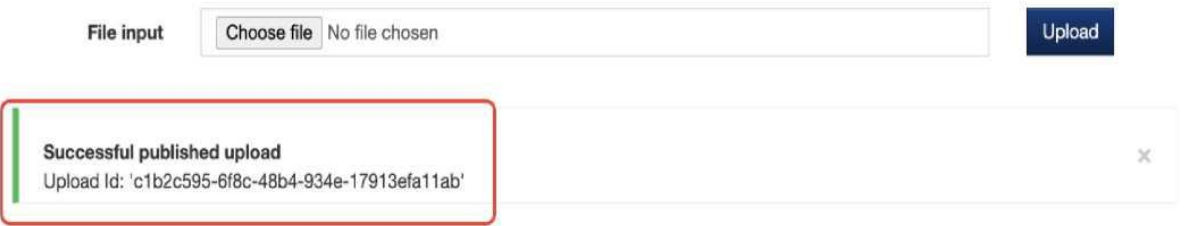

ПРИМІТКА: Якщо у файлі є помилка (наприклад, країна вказана повністю, а не у вигляді двобуквеного коду), ви побачите повідомлення зі статусом "**ЗБІЙ**" та деталями помилки, як зображено на скріншоті нижче.

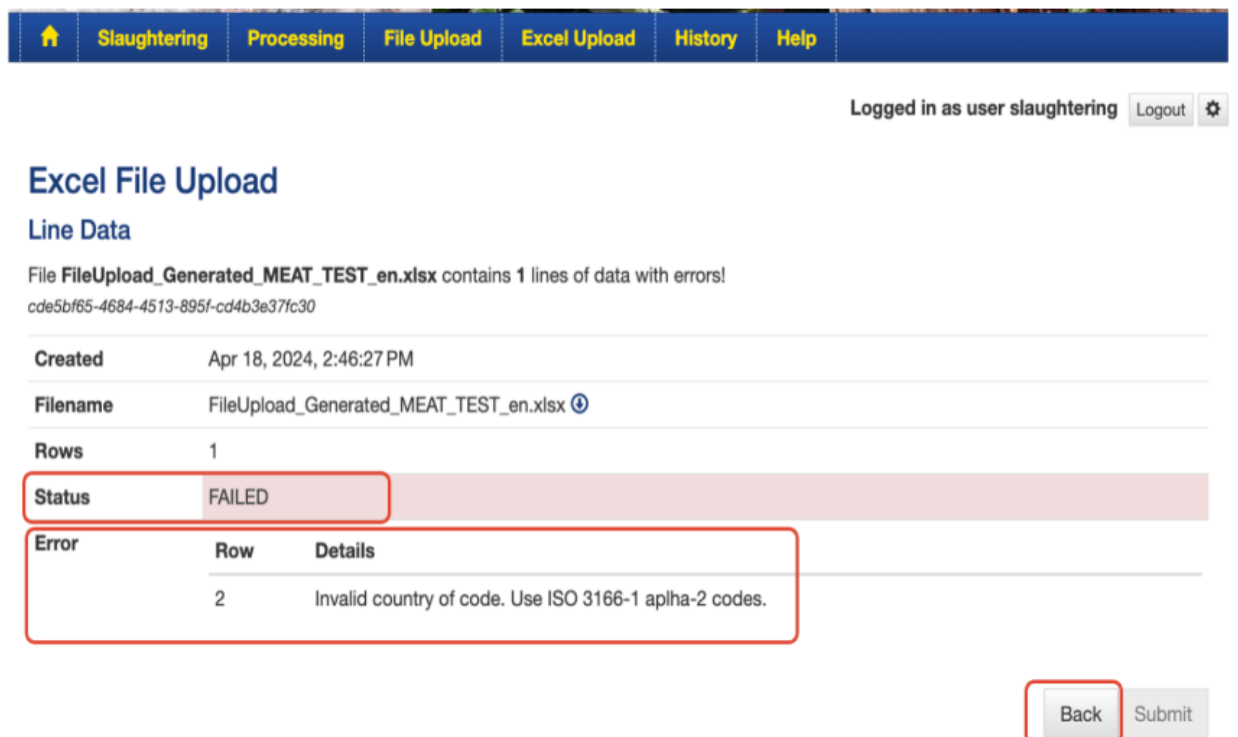

Ви можете натиснути кнопку "**Назад"**, видалити невдалу спробу, виправити помилку з файлу, якщо це можливо, і повторити спробу.

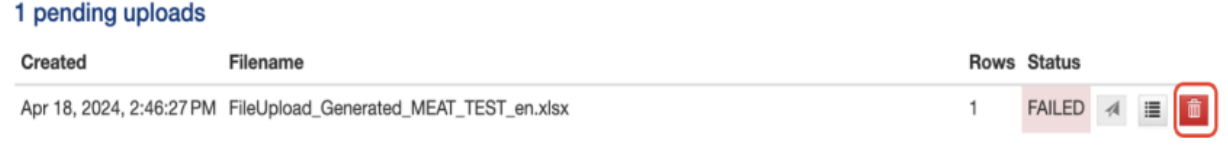

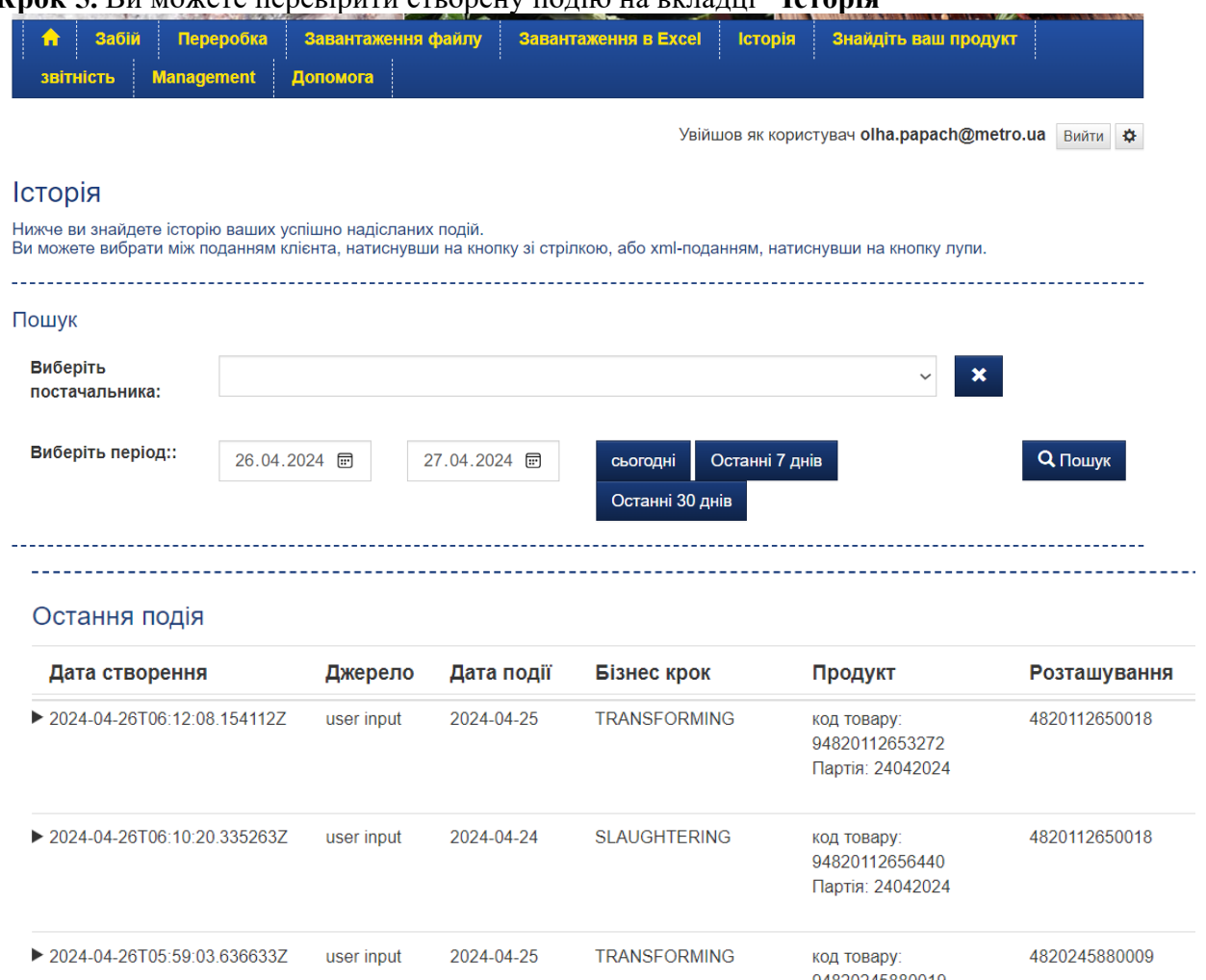

КОД ТОВАРУ:<br>QИЯЭ∩ЭИ5ЯЯ∩∩1Q

## **Крок 5.** Ви можете перевірити створену подію на вкладці **"Історія"**

▶ 2024-04-26T05:59:03.636633Z user input 2024-04-25 TRANSFORMING